### **Maryland Tax Connect**

Adding An Authorized User Guide

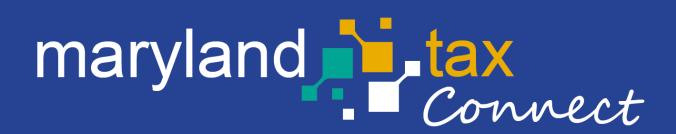

September 2023

## Adding An Authorized User

The subsequent pages outline the steps for granting a Portal User specific permissions to an entity and its account(s) by an Administrator.

New Users requesting authorization to an entity and its account(s) should contact their Administrator and provide their **User ID** and **Confirmation Number**.

#### Example: Bobdoe24/TU0000001742

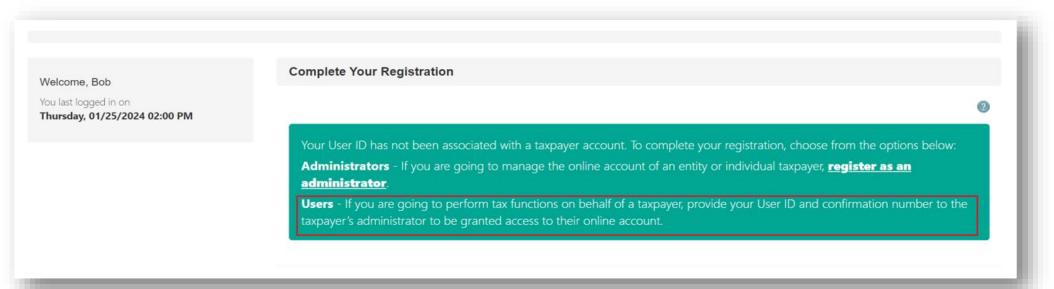

# Maryland Tax Connect- Log In

You have Successfully completed the steps to become an Administrator on Maryland Tax Connect. Login to complete addition functions such as **granting access to an Authorized User**.

| janedoe24         |                              |
|-------------------|------------------------------|
|                   |                              |
| l'm not a robot   | reCAPTCHA<br>Privacy - Terms |
|                   | Log In                       |
| Forgot User Name? | Forgot Password?             |
|                   |                              |

### Multi-Factor Authentication (MFA)

After every sign-in you will be prompted to enter a one-time use temporary passcode. Passcode will be emailed to the address provided during registration. Retrieve **Passcode** from email, check the **"I'm not a robot"** box and complete reCAPTCHA. Then click **Verify** to continue.

| Multi Factor Authentication @                                                                            |                        |
|----------------------------------------------------------------------------------------------------|------------------------|
| A single use passcode has been sent to your registered email address and will expire in 10 minutes.      |                        |
| * inc                                                                                                    | dicates required field |
| The email was successfully sent to your inbox with the temporary passcode from NoReply@marylandtaxes.gov |                        |
|                                                                                                    |                        |
| Please enter the passcode  Didn't receive a passcode? Resend passcode                                    |                        |
| Remember this browser for 15 days.                                                                       |                        |
| I'm not a robot                                                                                          |                        |
| Cancel                                                                                                   | Verify                 |

# MFA One Time Passcode Email

Enter one-time passcode into MFA page. Then click **Verify** to continue.

| ( S) Keply All | → Forward | Ú |  |
|----------------|-----------|---|--|
|                |           |   |  |
|                |           |   |  |
|                |           |   |  |
|                |           |   |  |
|                |           |   |  |
|                |           |   |  |

# New User Warning Message

When accessing your Maryland Tax Connect homepage you will be prompted to read and accept monitoring message. Click **OK** to consent and proceed.

#### WARNING

This system may contain U.S. Government information, which is restricted to authorized users ONLY. Unauthorized access, use, misuse, or modification of this computer system or of the data contained herein or in transit to/from this system constitutes a violation of Title 18, United States Code, Section 1030, and may subject the individual to Criminal and Civil penalties pursuant to Title 26, United States Code, Sections 7213, 7213A (the Taxpayer Browsing Protection Act), and 7431. This system and equipment are subject to monitoring to ensure proper performance of applicable security features or procedures. Such monitoring may result in the acquisition, recording and analysis of all data being communicated, transmitted, processed or stored in this system by a user. If monitoring reveals possible evidence of criminal activity, such evidence may be provided to Law Enforcement Personnel.

ANYONE USING THIS SYSTEM EXPRESSLY CONSENTS TO SUCH MONITORING.

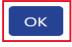

Cancel

## New User Confirmation Email

The Administrator will need the **User Id** and **Confirmation Number** for the User requesting access. New Users can retrieve their Confirmation Number from their **New User Confirmation** email.

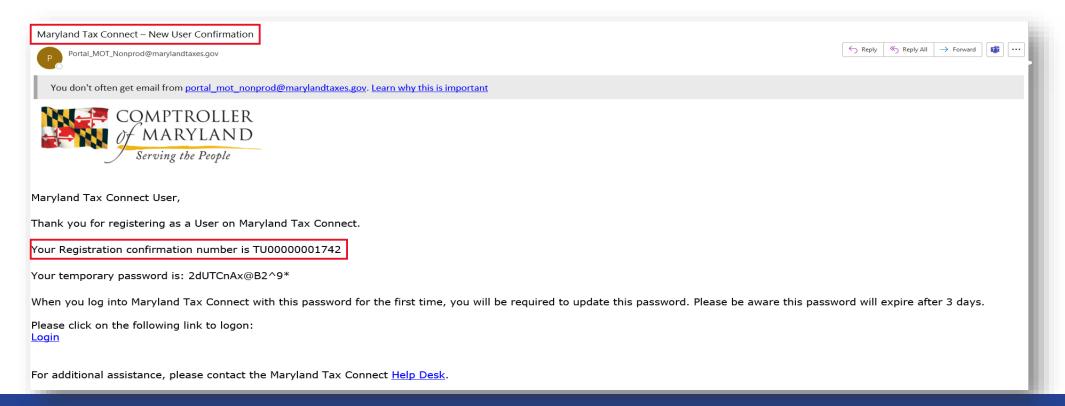

## User ID

The Administrator will need the **User Id** and **Confirmation Number** for the User requesting access. The User ID is also your Maryland Tax Connect Username (Ex: **Bobdoe24**).

| bobdoe24                         |                              |
|----------------------------------|------------------------------|
| l'm not a robot                  | reCAPTCHA<br>Privacy - Terms |
| Log                              | In                           |
| Forgot User Name?                | Forgot Password?             |
| New to Maryland Tax<br><b>Up</b> | Connect? Sign                |

#### Tax Accounts-Homepage

After obtaining the **User ID** and **Confirmation Number** from the New User. The **Administrator** will sign into their Maryland Tax Connect Account.

|                                                                                                    |            |                               |                  |                 |                                                       | 8 🗘 🕩                         | Translate <b>P</b> Search |                   |
|----------------------------------------------------------------------------------------------------|------------|-------------------------------|------------------|-----------------|-------------------------------------------------------|-------------------------------|---------------------------|-------------------|
|                                                                                                    | Home       | Profile Information -         | Account Inquiry- | Online Services | <ul> <li>Secure Message Center -</li> </ul>           | Service Requests <del>-</del> |                           |                   |
|                                                                                                    |            |                               |                  |                 |                                                       |                               |                           |                   |
| Welcome, Jane                                                                                                   | Та         | ax Accounts @                 |                  |                 |                                                       |                               |                           |                   |
| You have <b>0</b> incomplete documents                                                                          | <b>^</b> A | ccount Type                   |                  | Account ID      | Address                                               | Last Activity Date            | Current Balance           | Last Period Filed |
| You last logged in on<br>Thursday, 01/25/2024 01:01 PM                                                          | A          | DMISSION AND AMUSEMENT TAX    |                  | CRN:34027923    | 8200 OWENS WAY, BRANDYWINE, MD 20613<br>UNITED STATES |                               | \$0.0                     | 0                 |
| Your password will expire in <b>60</b> day(s). Go to Profile Information, User Profile to change your password. | Sho        | wing 1 to 1 of 1 entries      |                  |                 |                                                       |                               |                           | H < 1 > H         |
| Hard Bardia American                                                                                            |            |                               | _                |                 |                                                       |                               |                           |                   |
| User Profile Summary                                                                                            | Ac         | ccount Balances               | 3                |                 |                                                       |                               |                           |                   |
| Jane Doe<br>PORTALTEST@marylandtaxes.gov<br>TU0000001736                                                        | Т          | This taxpayer has no outstand | ing debt.        |                 |                                                       |                               |                           |                   |
|                                                                                                    |            |                               |                  |                 |                                                       |                               |                           |                   |
| Account Information                                                                                             |            |                               |                  |                 |                                                       |                               |                           |                   |
| CONSUMABLE GRAVEL<br>8200 OWENS WAY<br>BRANDYWINE, MD 20613<br>UNITED STATES                                    |            |                               |                  |                 |                                                       |                               |                           |                   |
| Select an Account                                                                                               |            |                               |                  |                 |                                                       |                               |                           |                   |

### **Profile Information**

From the Tax Account page, the Administrator will select **Profile Information** and **Manage Authorized Users** from the drop-down menu.

| =                                                                                                    |                                                                      | 🐣 🚑 🕩 Translate 🔎 Search                |
|----------------------------------------------------------------------------------------------------|----------------------------------------------------------------------|-----------------------------------------|
|                                                                                                    | Home Profile Information - Account Inquiry - Online Services - Secur | e Message Center - Service Requests -   |
|                                                                                                    | View Account Information                                             |                                         |
| Welcome, Jane<br>You have <u>0</u> incomplete documents                                                  | User Profile                                                         | Current Balance     A Last Period Filed |
| You last logged in on<br>Thursday, 01/25/2024 01:01 PM                                                   | Communication Preferences                                            | \$0.00                                  |
| Your password will expire in <b>60</b> day(s). Go to Profile Information, U-<br>to change your password. | My Taxpayers                                                         | K < 1 > M                               |
| User Profile Summary                                                                                     | Add New Account                                                      |                                         |
| Jane Doe<br>PORTALTEST®marylandtaxes.gov<br>TU00000001736                                                | Manage Authorized Users                                              |                                         |
| Account Information                                                                                      |                                                                      |                                         |
| CONSUMABLE GRAVEL<br>8200 OWENS WAY<br>BRANDYWINE, MD 20613<br>UNITED STATES                             | 0                                                                    |                                         |
| Select an                                                                                                | count                                                                |                                         |

## Manage Authorized User

From the **Manage Authorize User** page the Administrator will select the **Add New Authorized User** button.

| Manage Authorize                 | d Leore                                                                              |                                                                |                                                      |                                        |                                 |
|----------------------------------|--------------------------------------------------------------------------------------|----------------------------------------------------------------|------------------------------------------------------|----------------------------------------|---------------------------------|
| anage Authonze                   |                                                                                      |                                                                |                                                      |                                        |                                 |
|                                  |                                                                                      |                                                                | ndividuals as Authorized Users for the purpose       |                                        |                                 |
| ecuting one or more account      | functions based on specific permissions                                              | you assign them. A Authorized user is some                     | one other than an employee or officer of the ta      | axpayer (for example, an accountan     | nt or attorney).                |
| adding a new Authorized          | <u>User, you are certifying that you d</u>                                           |                                                                | <b>d agent of the taxpayer</b> and allow that indivi | dual to have access via this portal to | o confidential State of         |
|                                  |                                                                                      | r a 1 - 1 - 1 - 1                                              |                                                      |                                        |                                 |
|                                  | e periods indicated; for the Tax Account                                             | [s] selected; and in order perform any Taxpay                  | rer Functions selected.                              |                                        |                                 |
|                                  | e periods indicated; for the Tax Account                                             | [s] selected; and in order perform any Taxpay                  | er Functions selected.                               |                                        |                                 |
|                                  | e periods indicated; for the Tax Account                                             | [s] selected; and in order perform any Taxpay                  | er Functions selected.                               |                                        | Add New Authorized Us           |
|                                  | e periods indicated; for the Tax Account                                             | [s] selected; and in order perform any Taxpay                  | er Functions selected.                               | Search:                                | Add New Authorized Us           |
| Maryland tax information for the | e periods indicated; for the Tax Account<br>to the Tax Account<br>to the Tax Account | [s] selected; and in order perform any Taxpay<br>Taxpayer Name | er Functions selected.                               |                                        | Add New Authorized Us<br>Status |
| Maryland tax information for the |                                                                                      |                                                                |                                                      | Search:                                |                                 |
|                                  |                                                                                      |                                                                |                                                      | Search:                                |                                 |

#### New User Authorization

The Administrator will enter the **User ID** and **Confirmation Number** for the New User you are adding to your business account(s). Example: **Bobdoe24/TU0000001742** 

| Profile Information / Manage Authorized Users                                                      |                            |
|----------------------------------------------------------------------------------------------------|----------------------------|
| New User Authorization @                                                                           | * indicates required field |
| Add a new Authorized user.<br>Note: Authorized Users must already have a valid web portal account. |                            |
| * User ID     bobdoe24       * Registration Confirmation Number     TU0000001742                   |                            |
| Cancel                                                                                             | Next                       |

#### **User Details**

Select from the list of available **Taxpayers**, the accounts you want to grant the New User access to. Enter a start date and end date for each account listed (end date is optional). Then proceed to **Taxpayer Functions** and **Account Authorization** options.

| er Information                                                   |                                |                                    | Co                              | ntact Information          |                                                                                 | View Profile Histor      |
|------------------------------------------------------------------|--------------------------------|------------------------------------|---------------------------------|----------------------------|---------------------------------------------------------------------------------|--------------------------|
|                                                                  |                                |                                    |                                 |                            |                                                                                 |                          |
| First Name                                                       | Bob                            |                                    |                                 | Daytime Phone (410)        | 260-7980                                                                        |                          |
| Last Name                                                        |                                |                                    |                                 | Extension                  |                                                                                 |                          |
| User ID                                                          |                                |                                    |                                 | Mobile Phone               |                                                                                 |                          |
| Last Logged Or                                                   | 01/25/2024 02:00 PM            |                                    |                                 | Email PORT                 | FALTEST@marylandtaxes.gov                                                       |                          |
| Please select the chee                                           |                                | assign the user read-only access t | to the selected taxpayers. Plea | e select Taxpayer Function | s and/or Account Authorizations to assign the user a                            | additional access to the |
| xpayer Authoriz<br>Please select the chec<br>selected taxpayers. |                                | assign the user read-only access t | to the selected taxpayers. Plea | e select Taxpayer Function | s and/or Account Authorizations to assign the user a                            | additional access to the |
| Please select the chee                                           | kboxes in the View column to a | assign the user read-only access t | to the selected taxpayers. Plea | e select Taxpayer Function | s and/or Account Authorizations to assign the user a                            | additional access to the |
| Please select the check<br>selected taxpayers.                   | kboxes in the View column to a |                                    | * Start Date                    | End Date                   | Assignments 2                                                                   | additional access to the |
| Please select the check<br>selected taxpayers.                   | kboxes in the View column to a | ≑ ID                               | * Start Date                    | End Date                   | Assignments 🕐                                                                   | additional access to the |
| Please select the check<br>elected taxpayers.                    | kboxes in the View column to a | ≑ ID                               | * Start Date                    | End Date                   | Assignments 2                                                                   | additional access to the |
| Please select the check<br>elected taxpayers.                    | kboxes in the View column to a | ≑ ID                               | * Start Date                    | End Date                   | Assignments<br>Authorize Manually:<br>Taxpayer Functions Account Authorizations | additional access to the |
| Please select the check<br>selected taxpayers.                   | kboxes in the View column to a | ≑ ID                               | * Start Date                    | End Date                   | Assignments<br>Authorize Manually:<br>Taxpayer Functions<br>Or:                 | additional access to the |

## **Authorized Taxpayer Functions**

The Administrator can grant the **New User** full access by selecting the check box under **Assign** or check individual boxes. **Note:** This User does not have **email, phone,** or **address** access. Select **Ok** to continue.

|         | Inorized Taxpayer Functions @<br>ck the check boxes below to enable this user to perform the selected functions on behalf of this Taxpayers.<br>User ID bobdoe24<br>User Name Bob Doe | * indicates required field |
|---------|----------------------------------------------------------------------------------------------------|----------------------------|
| Assign  | Function                                                                                                    |                            |
|         | Document Upload Service Request                                                                                                    |                            |
|         | Edit Taxpayer Address                                                                                                    |                            |
|         | File Returns for All Taxes                                                                                                    |                            |
|         | Make a Bill Payment                                                                                                    |                            |
|         | Make Payments for All Taxes                                                                                                    |                            |
|         | Service Request - General Information Request                                                                                                    |                            |
|         | Update Taxpayer Email                                                                                                    |                            |
|         | Update Taxpayer Phone                                                                                                    |                            |
|         | View Notices                                                                                                    |                            |
|         | View Tax Type Specific Notices for All Taxes                                                                                                    |                            |
| Showing | 1 to 10 of 10 entries                                                                                                    | H < 1 > H                  |
|         |                                                                                                    | ОК                         |

#### **Account Authorizations**

You can grant the **New User** full access by selecting the check box under **Assign** or select individual accounts. **Note**: This Administrator is only linked to one account type, but some Administrators may have multiple account types. Such as: **Sales and Use, Withholding, Motor Fuel, and SUTEC.** 

| Account Authorizations @<br>Check the checkboxes below to enable<br>User Authorizat | this user to perfo<br>User ID<br>User Name<br>ion Start Date | bobdoe24<br>Bob Doe<br>01/25/2024 | tions on behalf of this | s Taxpayer.      |     | Taxpayer Name | consumable g | * indicates required fi                |
|-------------------------------------------------------------------------------------|--------------------------------------------------------------|-----------------------------------|-------------------------|------------------|-----|---------------|--------------|----------------------------------------|
| Assign Account Type ADMISSION AND AMUSEMENT TAX                                     | ition End Date                                               | • Account ID<br>CRN:34027923      | Effective Dat           | es<br>01/25/2024 | End | 01/25/2025    |              | Assigned Function<br>Account Functions |
|                                                                                     |                                                              |                                   |                         | Add Date Range   |     |               |              |                                        |
| wing 1 to 1 of 1 entries                                                            |                                                              |                                   |                         |                  |     |               |              | K < 1 >                                |

#### **Account Functions**

You can grant the **New User** full access by selecting the check box under **Assign** or check individual boxes. Note: *This User does not have email, phone, or address access. Select Ok to continue.* 

| Acco      | unt Functions @                       |                                                                                                    | * indicates required field |
|-----------|---------------------------------------|----------------------------------------------------------------------------------------------------|----------------------------|
| Chec      | < the checkboxes below to enable      | e this user to perform the selected account functions on behalf of this Taxpayer.                                                  |                            |
|           | User ID bobdoe24<br>User Name Bob Doe | Taxpayer Name       CONSUMABLE GRAVEL         Account Type       ADMISSION AND AMUSEMENT TAX         Account ID       CRN:34027923 |                            |
| Assign    | + Function                            |                                                                                                    |                            |
|           | Change Address                        |                                                                                                    |                            |
|           | File Returns                          |                                                                                                    |                            |
|           | Make Payments                         |                                                                                                    |                            |
|           | Update Account Email                  |                                                                                                    |                            |
|           | Update Account Phone                  |                                                                                                    |                            |
|           | View Tax Type Specific Notices        |                                                                                                    |                            |
| Showing 1 | l to 6 of 6 entries                   |                                                                                                    | к < 1 > н<br>ок            |

# Apply A Template-Access Type

Apply a **Template** by granting an **Access Type** to the New User. Select from the drop-down options and a warning message will appear confirming the Access Type granted.

| User E       | Details 🔞                                                                                                    |                                                |                         |                                                     |                                            |                                                                                                    | * indicates required field |
|--------------|----------------------------------------------------------------------------------------------------|------------------------------------------------|-------------------------|-----------------------------------------------------|--------------------------------------------|----------------------------------------------------------------------------------------------------|----------------------------|
| User Inf     | ormation                                                                                                    |                                                |                         | Contact Information                                 |                                            |                                                                                                    | View Profile History       |
| 1            | First Name     Bob       Last Name     Doe       User ID     bobdoe24       Last Logged On     01/25/2024 02:00 PM |                                                |                         | Daytime Phone<br>Extension<br>Mobile Phone<br>Email | (410) 260-7980<br>PORTALTEST@marylandtaxes | :gov                                                                                                    |                            |
|              | er Authorizations<br>select the checkboxes in the View column to assign the user read                              | -only access to the selected taxpayers. Please | select Taxpayer Functio | ons and/or Account Authori                          | izations to assign the use                 | er additional access to the selected taxpayers.                                                                 |                            |
| View 🗹       | ▲ Taxpayer Name                                                                                                    | ≑ ID                                           | * Start Date            | End Date                                            |                                            | Assignments 🔞                                                                                                   |                            |
|              | CONSUMABLE GRAVEL                                                                                                  | FEIN:99-412xxxx                                | 01/25/2024              | 01/25/202                                           | 25                                         | Authorize Manually:<br>Taxpayer Functions Account Authorizations<br>Or:<br>Apply a Template<br>Apply a Template |                            |
| Showing 1 to | o 1 of 1 entries                                                                                                   |                                                |                         |                                                     |                                            | Full Access<br>Read Only Access<br>Payroll Access                                                               | Save                       |

#### **User Details**

After you have selected all **Assignments** for the **New Authorized User** you will be returned to the User Details page. Click **Save** to record entries.

| 501                 | r Details 💿                           |                                    |                                                                     |                                |                                        |                                              |                                        | View Profile His              |
|---------------------|---------------------------------------|------------------------------------|---------------------------------------------------------------------|--------------------------------|----------------------------------------|----------------------------------------------|----------------------------------------|-------------------------------|
| er I                | Information                           |                                    |                                                                     |                                | Contact Information                    |                                              |                                        | View Profile His              |
|                     | First Name                            | Bob                                |                                                                     |                                | Daytime Phone                          | (410) 260-7980                               |                                        |                               |
|                     | Last Name                             | Doe                                |                                                                     |                                | Extension                              |                                              |                                        |                               |
|                     | User ID                               | bobdoe24                           |                                                                     |                                | Mobile Phone                           |                                              |                                        |                               |
|                     | Last Logged On                        | Last Logged On 01/25/2024 02:00 PM |                                                                     |                                | Email PORTALTEST@marylandtaxes.gov     |                                              |                                        |                               |
|                     | se select the check<br>ted taxpayers. | boxes in the View column to        | o assign the user read-only acce.                                   | iss to the selected taxpayers. | Please select Taxpayer Fur             | actions and/or Account Auth                  | orizations to assign the               | user additional access to the |
| select<br>liew      |                                       | boxes in the View column to        | assign the user read-only acce<br>to assign the user read-only acce | ess to the selected taxpayers. | Please select Taxpayer Fur<br>End Date | actions and/or Account Auth                  |                                        | user additional access to the |
| select<br>/iew      | ted taxpayers.                        |                                    |                                                                     | * Start Date                   | End Date                               | Assignments<br>Authorize Manu                | 2<br>Jally:                            |                               |
| select<br>/iew<br>2 | ted taxpayers.                        |                                    | ≑ ID                                                                |                                |                                        | Assignments                                  | 2<br>Jally:                            |                               |
| select<br>/iew      | ted taxpayers.                        |                                    | ≑ ID                                                                | * Start Date                   | End Date                               | Assignments<br>Authorize Manu                | 2<br>Jally:                            |                               |
| select<br>/iew      | ted taxpayers.                        |                                    | ≑ ID                                                                | * Start Date                   | End Date                               | Assignments Authorize Manu Taxpayer Func     | 2<br>ually:<br>tions Account Authoriza |                               |
| select<br>liew<br>2 | Taxpayer Name                         |                                    | ≑ ID                                                                | * Start Date                   | End Date                               | Assignments Authorize Manu Taxpayer Fund Or: | 2<br>ually:<br>tions Account Authoriza |                               |
| select              | ted taxpayers.                        |                                    | ≑ ID                                                                | * Start Date                   | End Date                               | Assignments Authorize Manu Taxpayer Fund Or: | 2<br>ually:<br>tions Account Authoriza |                               |

#### New User Confirmation

After you save your entries, you will be provided with **New Authorized User Confirmation** page; detailing the Accounts and Functions the New Users has been granted. Click **Confirm** to continue.

| New User Confirmation @                                                                                                    |                                                              |         |
|----------------------------------------------------------------------------------------------------|--------------------------------------------------------------|---------|
| The following User will be granted authorization for th<br>User ID bobdoe24<br>First Name Bob<br>Last Name Doe                                                                                                    | e selected taxpayers.                                        | - 1     |
| Please confirm the levels of access:                                                                                                    |                                                              |         |
| CONSUMABLE GRAVEL                                                                                                    |                                                              |         |
| Effective Dates: 01/25/2024 - 01/25/2025<br>Authorized Taxpayer Functions                                                                                                    |                                                              |         |
| <ul> <li>File Returns for All Taxes</li> <li>Make Payments for All Taxes</li> <li>View Tax Type Specific Notices for All Taxes</li> <li>View Notices</li> <li>Make a Bill Payment</li> <li>Service Request - General Information Request</li> <li>Document Upload Service Request</li> </ul> |                                                              |         |
| Authorized Account Functions                                                                                                    |                                                              |         |
| ADMISSION AND AMUSEMENT TAX<br>CRN:34027923<br>Effective Dates: 01/25/2024 - 01/25/2025<br>• File Returns<br>• Make Payments<br>• View Tax Type Specific Notices                                                                                                    |                                                              |         |
| Please select Confirm. An email notifying the user of th                                                                                                    | neir new access will be sent to the following email address: |         |
| PORTALTEST@marylandtaxes.gov                                                                                                    |                                                              |         |
| < Back                                                                                                    |                                                              | Confirm |

# Authorizations Successfully Added

After your have successfully granted access to the **New Authorized User** you will get a confirmation message. You can continue to add additional Users or return to your Tax Account homepage.

The Authorized User Authorizations have been successfully added.

#### Manage Authorized Users @

This page allows you, for each taxpayer for which you are the Authorized Administrator, to designate one or more individuals as Authorized Users for the purpose of viewing and/or modifying account information, and executing one or more account functions based on specific permissions you assign them. A Authorized user is someone other than an employee or officer of the taxpayer (for example, an accountant or attorney).

By adding a new Authorized User, you are certifying that you designate that individual as an authorized agent of the taxpayer and allow that individual to have access via this portal to confidential State of Maryland tax information for the periods indicated; for the Tax Account[s] selected; and in order perform any Taxpayer Functions selected.

|           |          |                   |                      | Search:            |          |
|-----------|----------|-------------------|----------------------|--------------------|----------|
| User Name | User ID  | Taxpayer Name     | Effective Start Date | Effective End Date | * Status |
| Bob Doe   | bobdoe24 | CONSUMABLE GRAVEL | 01/25/2024           | 01/25/2025         | Active   |

#### **Confirmation Email-Authorizations Updated**

#### Both the **Administrator** and **Authorized User** will receive a confirmation email with **Authorization Information**.

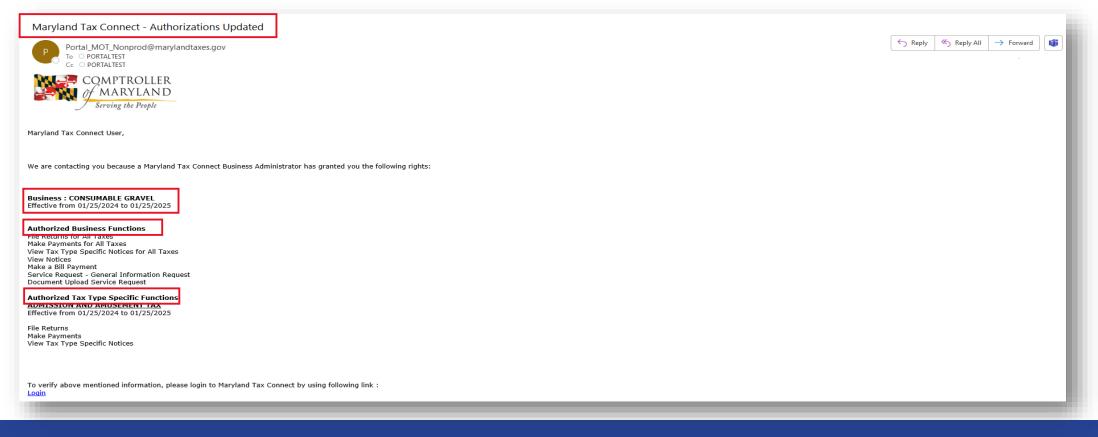

#### WELCOME TO MARYLAND TAX CONNECT!

You have now successfully Added an Authorized User on

Maryland Tax Connect!

For additional assistance email us at <u>MDTAXCONNECTHELP@marylandtaxes.gov</u> or contact Taxpayer Services Monday-Friday, 8:30am-4:30pm. EDT at 1-800-638-2937 or 410-260-7980.